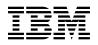

# Program Directory for IBM Migration Utility

V03.02.00

Program Number 5697-N44

FMID HMGU320

for Use with z/OS OS/390

Document Date: July 2009

GI10-3374-01

- Note! -

Before using this information and the product it supports, be sure to read the general information under 7.0, "Notices" on page 18.

A form for reader's comments appears at the back of this publication. When you send information to IBM, you grant IBM a nonexclusive right to use or distribute the information in any way it believes appropriate without incurring any obligation to you.

© Copyright International Business Machines Corporation 2006, 2009. All rights reserved.

Note to U.S. Government Users — Documentation related to restricted rights — Use, duplication or disclosure is subject to restrictions set forth in GSA ADP Schedule Contract with IBM Corp.

# Contents

| 1.1                              | Introduction IMU Description IMU FMID                                                                                                    |                       |
|----------------------------------|----------------------------------------------------------------------------------------------------|-----------------------|
| 2.1<br>2.2<br>2.3                | Program Materials         Basic Machine-Readable Material         Optional Machine-Readable Material         Program Publications         .3.1 Basic Program Publications                                                                                                    | 3<br>3<br>3<br>4<br>4 |
| 2.4                              | Program Source Materials                                                                                                    | 4<br>4                |
| 3.1<br>3.2                       | Program Support         Program Services         Preventive Service Planning         Statement of Support Procedures                                                                                                    |                       |
| 4.1                              | Program and Service Level Information         Program Level Information         Service Level Information                                                                                                    |                       |
| 5.1<br>5<br>5.2<br>5<br>5<br>5.3 | Installation Requirements and ConsiderationsDriving System Requirements1.1 Machine Requirements1.2 Programming RequirementsTarget System Requirements2.1 Machine Requirements2.2 Programming Requirements5.2.2.1 Installation Requisites5.2.2.2 Operational Requisites5.2.2.3 Toleration/Coexistence Requisites5.2.2.4 Incompatibility (Negative) Requisites2.3 DASD Storage Requirements2.3 DASD Storage RequirementsFMIDs DeletedSpecial Considerations | 9<br>9<br>9<br>12     |
| 6.1<br>6<br>6                    | Installing IMU                                                                                                    |                       |

| 6.1.5 Allocate SMP/E Target and Distribution Libraries       1         6.1.6 Create DDDEF Entries       1         6.1.7 Perform SMP/E APPLY       1         6.1.8 Perform SMP/E ACCEPT       1         6.2 Activating IMU       1 | 15<br>15<br>16 |
|----------------------------------------------------------------------------------------------------|----------------|
| 7.0 Notices         1           7.1 Trademarks         1                                                                                                    |                |
| Reader's Comments                                                                                                    | 20             |

# Figures

| 1.  | Program File Content                                | 3  |
|-----|-----------------------------------------------------|----|
| 2.  | Basic Material: Unlicensed Publications             | 4  |
| 3.  | Publications Useful During Installation             | 4  |
| 4.  | PSP Upgrade and Subset ID                           | 5  |
| 5.  | Component IDs                                       | 5  |
| 6.  | Driving System Software Requirements                | 7  |
| 7.  | Mandatory Operational Requisites                    | 9  |
| 8.  | Total DASD Space Required by IMU                    | 9  |
| 9.  | Storage Requirements for IMU Target Libraries       | 11 |
| 10. | Storage Requirements for IMU Distribution Libraries | 11 |
| 11. | SMP/E Options Subentry Values                       | 13 |
| 12. | Sample Installation Jobs                            | 14 |

# 1.0 Introduction

This Program Directory is intended for the system programmer responsible for program installation and maintenance. It contains information concerning the material and procedures associated with the installation of IBM Migration Utility. This publication refers to IBM Migration Utility as IMU.

The Program Directory contains the following sections:

- 2.0, "Program Materials" on page 3 identifies the basic and optional program materials and documentation for IMU.
- 3.0, "Program Support" on page 5 describes the IBM support available for IMU.
- 4.0, "Program and Service Level Information" on page 6 lists the APARs (program level) and PTFs (service level) incorporated into IMU.
- 5.0, "Installation Requirements and Considerations" on page 7 identifies the resources and considerations required for installing and using IMU.
- 6.0, "Installation Instructions" on page 13 provides detailed installation instructions for IMU. It also describes the procedures for activating the functions of IMU, or refers to appropriate publications.

Before installing IMU, read the *CBPDO Memo To Users* and the *CBPDO Memo To Users Extension* that were supplied with this program in softcopy form as well as this Program Directory and then keep them for future reference. Section 3.2, "Preventive Service Planning" on page 5 tells you how to find any updates to the information and procedures in this Program Directory.

IMU is supplied in a Custom-Built Product Delivery Offering (CBPDO, 5751-CS3). The Program Directory is provided in softcopy form on the CBPDO tape which is identical to the hardcopy form provided with your order. All service and HOLDDATA for IMU are included on the CBPDO tape.

Do not use this Program Directory if you are installing IMU with a SystemPac or ServerPac. When using these offerings, use the jobs and documentation supplied with the offering. This documentation may point you to specific sections of the Program Directory as required.

# 1.1 IMU Description

The IBM Migration Utility for z/OS and OS/390 enables customers to create reports using the language of CA-Easytrieve Plus from Computer Associates without the need for CA-Easytrieve Plus to be installed, by creating IBM COBOL applications in place of the Easytrieve run-time interperter.

# 1.2 IMU FMID

IMU consists of the following FMID:

HMGU320

# 2.0 Program Materials

An IBM program is identified by a program number. The program number for IMU is 5697-N44.

Basic Machine-Readable Materials are materials that are supplied under the base license and feature numbers, and are required for the use of the product. Optional Machine-Readable Materials are orderable under separate feature numbers, and are not required for the product to function.

The program announcement material describes the features supported by IMU. Ask your IBM representative for this information if you have not already received a copy.

# 2.1 Basic Machine-Readable Material

The distribution medium for this program is magnetic tape or downloadable files. It is installed using SMP/E, and is in SMP/E RELFILE format. See 6.0, "Installation Instructions" on page 13 for more information about how to install the program.

| Figure 1. Program File Content |             |                       |                 |             |
|--------------------------------|-------------|-----------------------|-----------------|-------------|
| Name                           | O<br>R<br>G | R<br>E<br>C<br>F<br>M | L<br>R E C<br>L | BLK<br>SIZE |
| SMPMCS                         | SEQ         | FB                    | 80              | 6160        |
| IBM.HMGU320.F1                 | PDS         | FB                    | 80              | 6160        |
| IBM.HMGU320.F2                 | PDS         | FB                    | 80              | 6160        |
| IBM.HMGU320.F3                 | PDS         | FB                    | 80              | 6160        |
| IBM.HMGU320.F4                 | PDS         | VB                    | 256             | 27998       |
| IBM.HMGU320.F5                 | PDS         | FB                    | 80              | 6160        |
| IBM.HMGU320.F6                 | PDS         | FB                    | 80              | 6160        |
| IBM.HMGU320.F7                 | PDS         | FB                    | 80              | 6160        |
| IBM.HMGU320.F8                 | PDS         | FB                    | 80              | 6160        |
| IBM.HMGU320.F9                 | PDS         | U                     | 0               | 6144        |

Figure 1 describes the program file content for IMU.

# 2.2 Optional Machine-Readable Material

No optional machine-readable materials are provided for IMU.

# 2.3 Program Publications

The following sections identify the basic and optional publications for IMU.

# 2.3.1 Basic Program Publications

Figure 2 identifies the basic unlicensed program publications for IMU. One copy of each of these publications is included when you order the basic materials for IMU. For additional copies, contact your IBM representative.

| Figure 2. Basic Material: Unlicensed Publications |                |
|---------------------------------------------------|----------------|
| Publication Title                                 | Form<br>Number |
| IMU for z/OS License Information                  | GI11-7912-00   |
| IMU for z/OS Program Directory                    | GI10-3374-01   |
| IMU for z/OS User's Guide and Reference           | SC31-6935-06   |

# 2.4 Program Source Materials

No program source materials or viewable program listings are provided for IMU.

# 2.5 Publications Useful During Installation

The publications listed in Figure 3 may be useful during the installation of IMU. To order copies, contact your IBM representative or visit the IBM Publications Center on the World Wide Web at: http://www.ibm.com/shop/publications/order

| Figure 3. Publications Useful During Installation |                |
|---------------------------------------------------|----------------|
| Publication Title                                 | Form<br>Number |
| IBM SMP/E for z/OS User's Guide                   | SA22-7773      |
| IBM SMP/E for z/OS Commands                       | SA22-7771      |
| IBM SMP/E for z/OS Reference                      | SA22-7772      |
| IBM SMP/E for z/OS Messages, Codes, and Diagnosis | GA22-7770      |

# 3.0 Program Support

This section describes the IBM support available for IMU.

### 3.1 Program Services

Contact your IBM representative for specific information about available program services.

# 3.2 Preventive Service Planning

Before installing IMU, it is VERY IMPORTANT that you review the current Preventive Service Planning (PSP) information. The PSP buckets maintain current lists (which have been identified since the package was created) of any recommended or required service for this package's installation. This includes software PSP information that contains HIPER, and/or required PTFs against the base release.

PSP Buckets are identified by UPGRADEs, which specify product levels, and SUBSETs, which specify the FMIDs for a product level. The UPGRADE and SUBSET values for IMU are:

| Figure 4. PSP Upgrade and Subset ID |         |                       |  |  |
|-------------------------------------|---------|-----------------------|--|--|
| UPGRADE                             | SUBSET  | Description           |  |  |
| IBMMIGUTIL                          | HMGU320 | IBM Migration Utility |  |  |

# 3.3 Statement of Support Procedures

Report any difficulties you have using this program to your IBM Support Center. If an APAR is required, the Support Center will advise how you should submit any needed information or documentation.

Figure 5 identifies the component IDs (COMPID) for IMU.

| Figure 5. Component IDs |           |                       |                   |
|-------------------------|-----------|-----------------------|-------------------|
| FMID                    | COMPID    | Component Name        | RETAIN<br>Release |
| HMGU320                 | 5697N4400 | IBM Migration Utility | 320               |

# 4.0 Program and Service Level Information

This section identifies the program and any relevant service levels of IMU. The program level refers to the APAR fixes incorporated into the program. The service level refers to the PTFs incorporated into the program.

# 4.1 Program Level Information

The following APAR fixes against previous releases of IMU have been incorporated into this release. They are listed by FMID.

• FMID HMGU320

| PK23287 | PK32286 | PK47399 |
|---------|---------|---------|
| PK28048 | PK39889 | PK58489 |

# 4.2 Service Level Information

No PTFs against this release of IMU have been incorporated into the product tape.

Over time it is HIGHLY recommended that you frequently check the IMU PSP bucket for HIPER and SPECIAL Attention PTFs against all FMID(s) which should be installed.

# 5.0 Installation Requirements and Considerations

The following sections identify the system requirements for installing and activating IMU. The following terminology is used:

• Driving system: the system used to install the program.

The program may have specific operating system or product level requirements for utilizing processes such as binder or assembly utilities during the install.

• Target system: the system on which the program is intended to run.

The program may have specific product level requirements such as needing access to another product's library for link-edits that may directly affect the elements during the install or for its basic or enhanced operation. These requirements may be mandatory or optional.

In many cases, the same system can be used as both a driving system and a target system. However, you may want to set up a clone of your system to use as a target system by making a separate IPL-able copy of the running system. The clone should include copies of all system libraries that SMP/E updates, copies of the SMP/E CSI data sets that describe the system libraries, and your PARMLIB and PROCLIB.

Some cases where two systems should be used include the following:

- When installing a new level of a product that is already installed, the new product will delete the old one. By installing onto a separate target system, you can test the new product while still keeping the old one in production.
- When installing a product that shares libraries or load modules with other products, the installation can disrupt the other products. Installing onto a test system or clone will allow you to assess these impacts without disrupting your production system.

# 5.1 Driving System Requirements

This section describes the environment of the driving system required to install IMU.

# 5.1.1 Machine Requirements

The driving system can run in any hardware environment that supports the required software.

# 5.1.2 Programming Requirements

| Figure 6 (Pag             | Figure 6 (Page 1 of 2). Driving System Software Requirements |  |  |
|---------------------------|--------------------------------------------------------------|--|--|
| Program<br>Number         | 5                                                            |  |  |
| Any one of the following: |                                                              |  |  |

| Figure 6 (Page 2 of 2). Driving System Software Requirements                        |                                     |  |
|-------------------------------------------------------------------------------------|-------------------------------------|--|
| Program         Product Name and           Number         Minimum VRM/Service Level |                                     |  |
| 5694-A01                                                                            | z/OS V1.08.0 or later               |  |
| 5655-G44                                                                            | IBM SMP/E for z/OS V3.03.0 or later |  |

# 5.2 Target System Requirements

This section describes the environment of the target system required to install and use IMU.

IMU installs in the z/OS (Z038) SREL.

# 5.2.1 Machine Requirements

The target system can run in any hardware environment that supports the required software.

# 5.2.2 Programming Requirements

#### 5.2.2.1 Installation Requisites

An installation requisite is defined as a product that is required and **must** be present or one that is not required but **should** be present on the system for the successful installation of this product.

A mandatory installation requisite identifies products that are required, without exception, or this product **will not install** on your system. This includes products specified as PREs or REQs.

IMU has no mandatory installation requisites.

A conditional installation requisite identifies products that are **not** required for successful install but may resolve such things as certain warning messages at installation time. They include products that are specified as IF REQs.

IMU has no conditional installation requisites.

### 5.2.2.2 Operational Requisites

An operational requisite is defined as a product that is required and **must** be present or a product that is not required but **should** be present on the system in order for this product to operate all or some of its functions.

A mandatory operational requisite identifies products that are required, without exception, or this product **will not operate** its basic function unless the requisite is met. This includes products specified as PREs or REQs.

8 IMU Program Directory

| Figure 7. Mandatory Operational Requisites |                     |  |
|--------------------------------------------|---------------------|--|
| Program<br>Number                          |                     |  |
| 5694-A01                                   | z/OS V1.09 or later |  |

### 5.2.2.3 Toleration/Coexistence Requisites

A toleration/coexistence requisite is defined as a product that must be present on a sharing system. These systems can be other systems in a multisystem environment (not necessarily sysplex), a shared DASD environment (such as test and production), or systems that reuse the same DASD at different time intervals.

IMU has no toleration/coexistence requisites.

#### 5.2.2.4 Incompatibility (Negative) Requisites

A negative requisite identifies products that must *not* be installed on the same system as this product.

IMU has no negative requisites.

### 5.2.3 DASD Storage Requirements

IMU libraries can reside on all supported DASD types.

Figure 8 lists the total space required for each type of library.

| Figure 8. To    | Figure 8. Total DASD Space Required by IMU |  |  |  |  |  |
|-----------------|--------------------------------------------|--|--|--|--|--|
| Library<br>Type | Total Space Required<br>in 3390 Trks       |  |  |  |  |  |
| Target          | 322                                        |  |  |  |  |  |
| Distribution    | 322                                        |  |  |  |  |  |

#### Notes:

- 1. IBM recommends use of system determined block sizes for efficient DASD utilization for all non-RECFM U data sets. For RECFM U data sets, IBM recommends a block size of 32760, which is the most efficient from a performance and DASD utilization perspective.
- 2. Abbreviations used for the data set type are:
  - **U** Unique data set, allocated by this product and used only by this product. To determine the correct storage needed for this data set, this table provides all required information; no other tables (or Program Directories) need to be referenced for the data set size.

- **S** Shared data set, allocated by this product and used by this product and others. To determine the correct storage needed for this data set, the storage size given in this table needs to be added to other tables (perhaps in other Program Directories). If the data set already exists, it must have enough free space to accommodate the storage size given in this table.
- **E** Existing shared data set, used by this product and others. This data set is NOT allocated by this product. To determine the correct storage needed for this data set, the storage size given in this table needs to be added to other tables (perhaps in other program directories). This existing data set must have enough free space to accommodate the storage size given in this table.

If you currently have a previous release of this product installed in these libraries, the installation of this release will delete the old one and reclaim the space used by the old release and any service that had been installed. You can determine whether or not these libraries have enough space by deleting the old release with a dummy function, compressing the libraries, and comparing the space requirements with the free space in the libraries.

For more information on the names and sizes of the required data sets, please refer to 6.1.5, "Allocate SMP/E Target and Distribution Libraries" on page 15.

- 3. All target and distribution libraries listed have the following attributes:
  - The default name of the data set may be changed.
  - The default block size of the data set may be changed.
  - The data set may be merged with another data set that has equivalent characteristics.
  - The data set may be either a PDS or a PDSE.
- 4. All target libraries listed have the following attributes:
  - The data set may be SMS-managed.
  - It is not required for the data set to be SMS-managed.
  - It is not required for the data set to reside on the IPL volume.
  - The values in the "Member Type" column are not necessarily the actual SMP/E element types identified in the SMPMCS.
- 5. All target libraries listed which contain load modules have the following attributes:
  - The data set may be in the LPA.
  - It is not required for the data set to be in the LPA.
  - The data set may be in the LNKLST.
  - It is not required for the data set to be APF-authorized.

The following figures describe the target and distribution libraries and HFS or zFS paths required to install IMU. The storage requirements of IMU must be added to the storage required by other programs having data in the same library or path.

**Note:** The data in these tables should be used when determining which libraries can be merged into common data sets. In addition, since some ALIAS names may not be unique, ensure that no naming conflicts will be introduced before merging libraries.

| Figure 9. Storage Requirements for IMU Target Libraries |                |                  |                  |             |                       |                       |                           |                          |
|---------------------------------------------------------|----------------|------------------|------------------|-------------|-----------------------|-----------------------|---------------------------|--------------------------|
| Library<br>DDNAME                                       | Member<br>Type | Target<br>Volume | T<br>Y<br>P<br>E | O<br>R<br>G | R<br>E<br>C<br>F<br>M | L<br>R<br>E<br>C<br>L | No.<br>of<br>3390<br>Trks | No.<br>of<br>DIR<br>Blks |
| SFSYINST                                                | Sample         | Any              | U                | PDS         | FB                    | 80                    | 3                         | 4                        |
| SFSYCCLC                                                | Data           | Any              | U                | PDS         | FB                    | 80                    | 3                         | 5                        |
| SFSYCCLM                                                | Macro          | Any              | U                | PDS         | FB                    | 80                    | 26                        | 10                       |
| SFSYDOCS                                                | Data           | Any              | U                | PDS         | VB                    | 256                   | 6                         | 7                        |
| SFSYEZTC                                                | Data           | Any              | U                | PDS         | FB                    | 80                    | 4                         | 6                        |
| SFSYEZTS                                                | Sample         | Any              | U                | PDS         | FB                    | 80                    | 17                        | 10                       |
| SFSYFJCC                                                | Macro          | Any              | U                | PDS         | FB                    | 80                    | 134                       | 20                       |
| SFSYJCLS                                                | Sample         | Any              | U                | PDS         | FB                    | 80                    | 34                        | 60                       |
| SFSYLOAD                                                | LMOD           | Any              | U                | PDS         | U                     | 0                     | 95                        | 40                       |

| Figure 10. Storage Requirements for IMU Distribut | tion Libraries | \$          |                       |                       |                           |                          |
|---------------------------------------------------|----------------|-------------|-----------------------|-----------------------|---------------------------|--------------------------|
| Library<br>DDNAME                                 | T<br>Y<br>E    | O<br>R<br>G | R<br>E<br>C<br>F<br>M | L<br>R<br>E<br>C<br>L | No.<br>of<br>3390<br>Trks | No.<br>of<br>DIR<br>BIks |
| AFSYINST                                          | U              | PDS         | FB                    | 80                    | 3                         | 4                        |
| AFSYCCLC                                          | U              | PDS         | FB                    | 80                    | 3                         | 5                        |
| AFSYCCLM                                          | U              | PDS         | FB                    | 80                    | 26                        | 10                       |
| AFSYDOCS                                          | U              | PDS         | VB                    | 256                   | 6                         | 7                        |
| AFSYEZTC                                          | U              | PDS         | FB                    | 80                    | 4                         | 6                        |
| AFSYEZTS                                          | U              | PDS         | FB                    | 80                    | 17                        | 10                       |
| AFSYFJCC                                          | U              | PDS         | FB                    | 80                    | 134                       | 20                       |
| AFSYJCLS                                          | U              | PDS         | FB                    | 80                    | 34                        | 60                       |
| AFSYLOAD                                          | U              | PDS         | U                     | 0                     | 95                        | 40                       |

# 5.3 FMIDs Deleted

Installing IMU may result in the deletion of other FMIDs. To see what FMIDs will be deleted, examine the ++VER statement in the product's SMPMCS.

If you do not wish to delete these FMIDs at this time, you must install IMU into separate SMP/E target and distribution zones.

**Note:** These FMIDs will not automatically be deleted from the Global Zone. Consult the SMP/E manuals for instructions on how to do this.

# 5.4 Special Considerations

IMU has no special considerations for the target system.

# 6.0 Installation Instructions

This chapter describes the installation method and the step-by-step procedures to install and to activate the functions of IMU.

Please note the following:

- If you want to install IMU into its own SMP/E environment, consult the SMP/E manuals for instructions on creating and initializing the SMPCSI and the SMP/E control data sets.
- Sample jobs have been provided to help perform some or all of the installation tasks. The SMP/E jobs
  assume that all DDDEF entries required for SMP/E execution have been defined in the appropriate
  zones.
- The SMP/E dialogs may be used instead of the sample jobs to accomplish the SMP/E installation steps.

# 6.1 Installing IMU

### 6.1.1 SMP/E Considerations for Installing IMU

This release of IMU is installed using the SMP/E RECEIVE, APPLY, and ACCEPT commands. The SMP/E dialogs may be used to accomplish the SMP/E installation steps.

# 6.1.2 SMP/E Options Subentry Values

The recommended values for some SMP/E CSI subentries are shown in Figure 11. Use of values lower than these may result in failures in the installation process. DSSPACE is a subentry in the GLOBAL options entry. PEMAX is a subentry of the GENERAL entry in the GLOBAL options entry. Refer to the SMP/E manuals for instructions on updating the global zone.

| Figure 11. SMP/E Options Subentry Values |               |                                                   |  |  |  |  |
|------------------------------------------|---------------|---------------------------------------------------|--|--|--|--|
| SUB-ENTRY                                | Value         | Comment                                           |  |  |  |  |
| DSSPACE (200,200,500)                    |               | 3390 DASD tracks                                  |  |  |  |  |
| PEMAX                                    | SMP/E Default | IBM recommends using the SMP/E default for PEMAX. |  |  |  |  |

# 6.1.3 Sample Jobs

The following sample installation jobs are provided as part of the product to help you install IMU:

| Figure 12. Sai   | mple Installation J | lobs                                                     |                |
|------------------|---------------------|----------------------------------------------------------|----------------|
| Job Name         | Job Type            | Description                                              | RELFILE        |
| FSY1DCSI         | DEFCSI              | IBM.HMGU320.F1                                           |                |
| FSY2RECV         | RECEIVE             | Sample RECEIVE JCL                                       | IBM.HMGU320.F1 |
| FSY3ALOC         | ALLOCATE            | Sample JCL to allocate target and distribution libraries | IBM.HMGU320.F1 |
| FSY4DDEF         | DDDEF               | Sample JCL to define SMP/E DDDEFs                        | IBM.HMGU320.F1 |
| FSY5APLY APPLY S |                     | Sample APPLY JCL                                         | IBM.HMGU320.F1 |
| FSY6ACPT         | ACCEPT              | Sample ACCEPT JCL                                        | IBM.HMGU320.F1 |

You can access the sample installation jobs by performing an SMP/E RECEIVE and then copying the jobs from the relfiles to a work data set for editing and submission. See Figure 12 on page 13 to find the appropriate relfile data set.

You may also choose to copy the jobs from the tape or product files by submitting the job below. Use either the //TAPEIN or the //FILEIN DD statement, depending on your distribution medium, and comment out or delete the other statement. Add a job card and change the lowercase parameters to uppercase values to meet your site's requirements before submitting.

```
//STEP1
           EXEC PGM=IEBCOPY
//SYSPRINT DD SYSOUT=**
//TAPEIN DD DSN=IBM.HMGU320.F1,UNIT=tunit,
           VOL=SER=volser,LABEL=(x,SL),
11
11
           DISP=(OLD, KEEP)
//FILEIN
           DD DSN=IBM.HMGU320.F1,UNIT=SYSALLDA,DISP=SHR,
11
           VOL=SER=filevol
//OUT
           DD DSNAME=jcl-library-name,
11
           DISP=(NEW,CATLG,DELETE),
11
           VOL=SER=dasdvol,UNIT=SYSALLDA,
11
           SPACE=(TRK, (10, 10, 5))
//SYSUT3
           DD UNIT=SYSALLDA, SPACE=(CYL, (1,1))
//SYSIN
           DD **
    COPY INDD=xxxxIN,OUTDD=OUT
/*
```

In the sample above, update the statements as noted below:

If using TAPEIN:

tunit is the unit value matching the product tape.

volser is the volume serial matching the product tape.

**x** is the tape file number where the data set name is on the tape.

Refer to the documentation provided by CBPDO to see where IBM.HMGU320.F1 is on the tape. If using FILEIN

filevol is the volume serial of the DASD device where the downloaded files reside.

OUT

**jcl-library-name** is the name of the output data set where the sample jobs will be stored. **dasdvol** is the volume serial of the DASD device where the output data set will reside.

SYSIN

xxxxIN is either TAPEIN or FILEIN depending on your input DD statement.

# 6.1.4 Perform SMP/E RECEIVE

You can also choose to edit and submit sample job FSY2RECV to perform the SMP/E RECEIVE for IMU. Consult the instructions in the sample job for more information.

# 6.1.5 Allocate SMP/E Target and Distribution Libraries

Edit and submit sample job FSY3ALOC to allocate the SMP/E target and distribution libraries for IMU. Consult the instructions in the sample job for more information.

# 6.1.6 Create DDDEF Entries

Edit and submit sample job FSY4DDEF to create DDDEF entries for the SMP/E target and distribution libraries for IMU. Consult the instructions in the sample job for more information.

# 6.1.7 Perform SMP/E APPLY

1. Ensure you have the latest Enhanced HOLDDATA, then edit and submit sample job FSY5APLY to perform an SMP/E APPLY CHECK for IMU. Consult the instructions in the sample job for more information.

Perform an SMP/E APPLY CHECK for IMU.

Enhanced HOLDDATA introduces ERROR HOLDs against FMIDs for HIPER APARs. Prior to installing, you should ensure you have the latest Enhanced HOLDDATA (available at url http://service.software.ibm.com/holdata/390holddata.html). The FMID(s) should be installed regardless of the status of unresolved HIPERs, however, the software should not be deployed until the unresolved HIPERs have been analyzed to determine applicability.

To receive the full benefit of the SMP/E Causer SYSMOD Summary Report, do *not* bypass the following on the APPLY CHECK: PRE, ID, REQ, and IFREQ. This is because the SMP/E root cause analysis identifies the cause only of **ERRORS** and not of **WARNINGS** (SYSMODs that are bypassed are treated as warnings, not errors, by SMP/E).

There are two methods to complete an FMID installation where ++HOLDs for HIPERs exist for the FMID(s) being installed:

a. To ensure that all recommended and critical service is installed with the FMID(s), add the SOURCEIDs of PRP, HIPER, and RSU\* to the APPLY command. There may be PE or HIPER APARs that do not have resolving PTFs available yet. You need to analyze the symptom flags to determine if you want to BYPASS the specific ERROR HOLDs and continue the FMID installation.

```
APPLY S(fmid,fmid,...)
FORFMID(fmid,fmid,...)
SOURCEID(PRP,HIPER,RSU*,...)
GROUPEXTEND .
```

This method requires more initial research, but will provide resolution for all HIPERs that have fixes available and are not in a PE chain. There may still be unresolved PEs or HIPERs that will require the use of BYPASS.

b. To install the FMID(s) as it would have been installed prior to Enhanced HOLDDATA, you can add a BYPASS(HOLDCLASS(HIPER)) operand to the APPLY command. This will allow the FMID to be installed even though there are HIPER ERROR HOLDs against it. Note that not all ERROR HOLDs were bypassed, only the HIPER ERROR HOLDs. After the FMID(s) are installed, the SMP/E REPORT ERRSYSMODS command should be run to identify any missing HIPER maintenance.

```
APPLY S(fmid,fmid,...)
FORFMID(fmid,fmid,...)
SOURCEID(RSU*)
GROUPEXTEND
BYPASS(HOLDCLASS(HIPER)) .
..any other parameters documented in the program directory
```

This method is the quicker of the two, but requires subsequent review of the REPORT ERRSYSMODS to investigate any HIPERs.

If you bypass any HOLDs during the installation of the FMID(s) because fixing PTFs were not yet available you can use the APAR Status Tracking (AST) function of ServiceLink or the APAR Tracking function of ResourceLink to be notified when the fixing PTF is available.

2. After you have taken any actions indicated by the APPLY CHECK, remove the CHECK operand and run the job again to perform the APPLY.

**Note:** The GROUPEXTEND operand indicates that SMP/E apply all requisite SYSMODs. The requisite SYSMODS might be applicable to other functions.

**Expected Return Codes and Messages from APPLY CHECK:** You will receive a return code of 0 if this job runs correctly.

**Expected Return Codes and Messages from APPLY:** You will receive a return code of 0 if this job runs correctly.

# 6.1.8 Perform SMP/E ACCEPT

Edit and submit sample job FSY6ACPT to perform an SMP/E ACCEPT CHECK for IMU. Consult the instructions in the sample job for more information.

To receive the full benefit of the SMP/E Causer SYSMOD Summary Report, do *not* bypass the following on the ACCEPT CHECK: PRE, ID, REQ, and IFREQ. This is because the SMP/E root cause analysis

identifies the cause only of **ERRORS** and not of **WARNINGS** (SYSMODs that are bypassed are treated as warnings, not errors, by SMP/E).

Before using SMP/E to load new distribution libraries, it is recommended that you set the ACCJCLIN indicator in the distribution zone. This will cause entries produced from JCLIN to be saved in the distribution zone whenever a SYSMOD containing inline JCLIN is ACCEPTed. For more information on the ACCJCLIN indicator, see the description of inline JCLIN in the SMP/E manuals.

Once you have taken any actions indicated by the ACCEPT CHECK, remove the CHECK operand and run the job again to perform the ACCEPT.

**Note:** The GROUPEXTEND operand indicates that SMP/E accept all requisite SYSMODs. The requisite SYSMODS might be applicable to other functions.

# 6.2 Activating IMU

The publication *IMU User's Guide and Reference, SC31-6935-06* contains the step-by-step procedures to activate the functions of IMU.

# 7.0 Notices

References in this document to IBM products, programs, or services do not imply that IBM intends to make these available in all countries in which IBM operates. Any reference to an IBM product, program, or service is not intended to state or imply that only IBM's product, program, or service may be used. Any functionally equivalent product, program, or service that does not infringe on any of IBM's intellectual property rights may be used instead of the IBM product, program, or service. Evaluation and verification of operation in conjunction with other products, except those expressly designated by IBM, is the user's responsibility.

APAR numbers are provided in this document to assist in locating PTFs that may be required. Ongoing problem reporting may result in additional APARs being created. Therefore, the APAR lists in this document may not be complete. To obtain current service recommendations and to identify current product service requirements, always contact the IBM Customer Support Center or use S/390 SoftwareXcel to obtain the current "PSP Bucket".

IBM may have patents or pending patent applications covering subject matter in this document. The furnishing of this document does not give you any license to these patents. You can send license inquiries, in writing, to the

IBM Director of Licensing IBM Corporation North Castle Drive Armonk, New York 10504-1785 USA

For online versions of this book, we authorize you to:

- Copy, modify, and print the documentation contained on the media, for use within your enterprise, provided you reproduce the copyright notice, all warning statements, and other required statements on each copy or partial copy.
- Transfer the original unaltered copy of the documentation when you transfer the related IBM product (which may be either machines you own, or programs, if the program's license terms permit a transfer). You must, at the same time, destroy all other copies of the documentation.

You are responsible for payment of any taxes, including personal property taxes, resulting from this authorization.

THERE ARE NO WARRANTIES, EXPRESS OR IMPLIED, INCLUDING THE WARRANTIES OF MERCHANTABILITY AND FITNESS FOR A PARTICULAR PURPOSE.

Some jurisdictions do not allow the exclusion of implied warranties, so the above exclusion may not apply to you.

Your failure to comply with the terms above terminates this authorization. Upon termination, you must destroy your machine readable documentation.

# 7.1 Trademarks

The following terms are trademarks of the IBM Corporation in the United States or other countries or both:

CBPDO IBM® SystemPac ServerPac ResourceLink ServiceLink IBM Migration Utility

# **Reader's Comments**

#### Program Directory for IBM Migration Utility, July 2009

You may use this form to comment about this document, its organization, or subject matter with the understanding that IBM may use or distribute whatever information you supply in any way it believes appropriate without incurring any obligation to you.

For each of the topics below please indicate your satisfaction level by circling your choice from the rating scale. If a statement does not apply, please circle N.

— RATING SCALE —

Г

| very      |        |   |        | very         | not        |  |
|-----------|--------|---|--------|--------------|------------|--|
| satisfied | <===== |   | =====> | dissatisfied | applicable |  |
| 1         | 2      | 3 | 4      | 5            | N          |  |

|                                                               | Satisfaction |   |   |   |   |   |
|---------------------------------------------------------------|--------------|---|---|---|---|---|
| Ease of product installation                                  | 1            | 2 | 3 | 4 | 5 | Ν |
| Contents of Program Directory                                 | 1            | 2 | 3 | 4 | 5 | Ν |
| Installation Verification Programs                            | 1            | 2 | 3 | 4 | 5 | Ν |
| Time to install the product                                   | 1            | 2 | 3 | 4 | 5 | Ν |
| Readability and organization of Program Directory tasks       | 1            | 2 | 3 | 4 | 5 | Ν |
| Necessity of all installation tasks                           | 1            | 2 | 3 | 4 | 5 | Ν |
| Accuracy of the definition of the installation tasks          | 1            | 2 | 3 | 4 | 5 | Ν |
| Technical level of the installation tasks                     | 1            | 2 | 3 | 4 | 5 | Ν |
| Ease of getting the system into production after installation | 1            | 2 | 3 | 4 | 5 | Ν |

How did you order this product?

- \_\_\_\_ CBPDO
- \_\_\_\_ CustomPac
- \_\_\_\_ ServerPac
- \_\_\_\_ Independent
- \_\_\_ Other

Is this the first time your organization has installed this product?

\_\_\_ Yes

\_\_\_\_ No

Were the people who did the installation experienced with the installation of z/OS products?

\_\_\_ Yes

20 IMU Program Directory

\_\_\_\_ No

If yes, how many years? \_\_\_\_

If you have any comments to make about your ratings above, or any other aspect of the product installation, please list them below:

\_\_\_\_\_

Please provide the following contact information:

Name and Job Title

Organization

Address

Telephone

Thank you for your participation.

Please send the completed form to (or give to your IBM representative who will forward it to the IBM Migration Utility Development group):

E-Mail: ICINGSW@US.IBM.COM

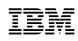

Printed in U.S.A.

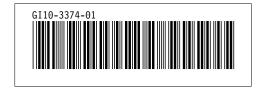